# Dell™ PowerEdge™ Cluster FE500W Systems Platform Guide

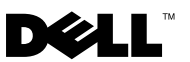

### Notes, Notices, and Cautions

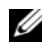

 $\mathbb Z$  NOTE: A NOTE indicates important information that helps you make better use of your computer.

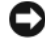

**C** NOTICE: A NOTICE indicates either potential damage to hardware or loss of data and tells you how to avoid the problem.

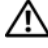

 $\sqrt{!}$  CAUTION: A CAUTION indicates a potential for property damage, personal injury, or death.

 $\_$ 

**Information in this document is subject to change without notice. © 2005–2007 Dell Inc. All rights reserved.**

Reproduction in any manner whatsoever without the written permission of Dell Inc. is strictly forbidden.

Trademarks used in this text: *Dell*, the *DELL* logo, *OpenManage*, *PowerEdge*, and *PowerVault* are trademarks of Dell Inc.; *Microsoft, Windows*, and *Windows Server* are either trademarks or registered trademarks of Microsoft Corporation in the United States and/or other countries; *EMC*, *Navisphere*, and *PowerPath* are registered trademarks and *MirrorView* is a trademark of EMC Corporation.

Other trademarks and trade names may be used in this document to refer to either the entities claiming the marks and names or their products. Dell Inc. disclaims any proprietary interest in trademarks and trade names other than its own.

## **Contents**

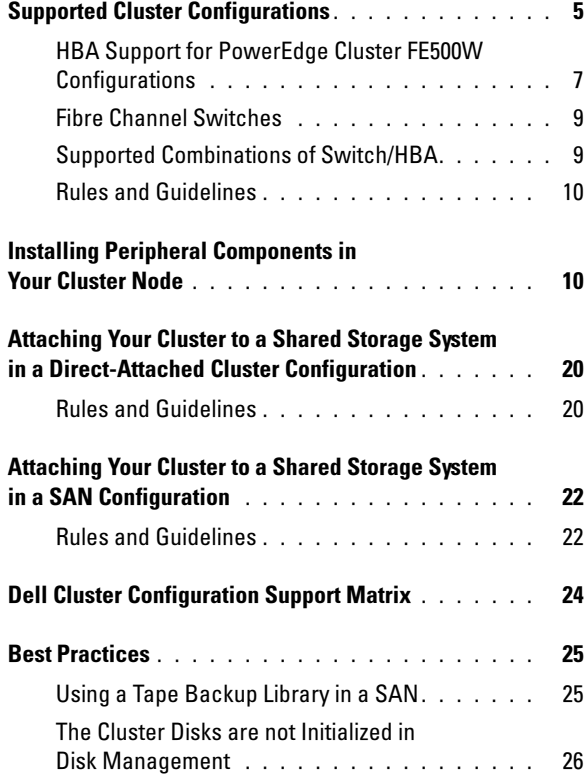

#### Contents

 $\sqrt{N}$  CAUTION: Only trained service technicians are authorized to remove the system cover and access any of the components inside the system. Before performing any procedure, see your *Product Information Guide* for complete information about safety precautions, working inside the computer, and protecting against electrostatic discharge.

This document provides information for installing and connecting peripheral hardware, storage, and storage area network (SAN) components for your Dell™ PowerEdge™ Cluster FE500W solution. The configuration information in this document is specific to the Microsoft® Windows® 2000 Advanced Server and Microsoft Windows Server® 2003 operating systems.

This document covers the following topics:

- Supported cluster configurations
- Installing peripheral components in your cluster node
- Attaching your cluster to a shared storage system in a direct-attached cluster configuration
- Attaching your cluster to a shared storage system in a SAN configuration
- Dell cluster configuration support matrix
- Best practices

 $\mathscr{D}$  **NOTE:** Reference to Windows Server 2003 in this guide, implies reference to Microsoft Windows Server 2003 Enterprise Edition, Microsoft Windows Server 2003 Enterprise x64 Edition, Microsoft Windows Server 2003 R2 Enterprise x64 Edition, and Microsoft Windows Server 2003 R2 Enterprise Edition, unless explicitly stated.

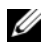

 $\mathbb Z$  NOTE: Configurations not listed in this document may not be certified or supported by Dell or Microsoft. For more information on component revisions that are certified, see the Dell High Availability Clustering website at www.dell.com/ha.

### <span id="page-4-0"></span>Supported Cluster Configurations

This section provides information about supported cluster configurations for your PowerEdge cluster solution.

[Table 1-1](#page-5-0) provides a list of supported cluster configurations for the PowerEdge Cluster FE500W systems running Windows 2000 Advanced Server or Windows Server 2003.

| <b>PowerEdge Supported</b><br><b>Cluster</b> | <b>PowerEdge Systems</b>                                                         | <b>Supported Storage</b><br><b>Systems</b>         | <b>Supported Cluster</b><br><b>Interconnect (for the Private</b><br>Network)                                                                 |
|----------------------------------------------|----------------------------------------------------------------------------------|----------------------------------------------------|----------------------------------------------------------------------------------------------------|
| <b>FE500W</b>                                | 1650, 1750, 1800,<br>1850, 1855, 1950,<br>1955, 2500, 2550,                      | Dell EMC CX700<br>Dell EMC CX500<br>Dell EMC CX300 | Any network interface card<br>(NIC) supported by the<br>system.                                                                              |
|                                              | 2600, 2650, 2800,<br>2850, 2900, 2950,<br>2970, 4400, 4600,<br>6400, 6450, 6600, |                                                    | <b>NOTE:</b> All nodes in a cluster<br>must use identical NICs for the<br>cluster interconnect.                                              |
|                                              | 6650, 6800, 6850,<br>6950, 8450, R900,<br>M600, and M605.                        |                                                    | <b>NOTE:</b> NIC teaming is only<br>supported for the public<br>(client) network, and should<br>not be configured on the<br>private network. |

<span id="page-5-0"></span>Table 1-1. Supported Cluster Configurations

NOTICE: Windows Server 2003 Enterprise x64 Edition and Windows Server 2003 R2 Enterprise x64 Edition do not support a rolling upgrade from Windows 2000 Advanced Server.

NOTICE: All cluster nodes in a PowerEdge Cluster FE500W solution must be of the same model and must run the same operating system. Mixing Windows 2000 Advanced Server and Windows Server 2003 in the same cluster is not supported except during a rolling upgrade.

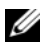

**NOTE:** Reference to PowerEdge 1950, 2900, and 2950 in this document also implies reference to PowerEdge 1950 III, 2900 III, and 2950 III respectively.

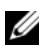

**20 NOTE:** Windows Server 2003 Enterprise x64 Edition and Windows Server 2003 R2 Enterprise x64 Edition are only supported on the PowerEdge 1800, 1850, 1855, 1950, 1955, 2800, 2850, 2900, 2950, 2970, 6800, 6850, 6950, R900, M600, and M605 systems.

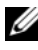

**NOTE:** Windows 2000 Advanced Server is not supported on the PowerEdge 1950, 2900, 2950, 2970, 6950, R900, M600, and M605 systems.

#### **Z** Obtaining More Information

For a detailed list of related documentation, see the Dell PowerEdge Cluster FE500W Systems Installation and Troubleshooting Guide. You can also see the Dell Support website at support.dell.com.

#### <span id="page-6-0"></span>HBA Support for PowerEdge Cluster FE500W Configurations

[Table 1-2](#page-6-1) lists the systems and the HBAs that are supported for PowerEdge Cluster FE500W configurations running Windows 2000 Advanced Server or Windows Server 2003.

Two single-port HBAs must be installed in each node, except when using the embedded dual-port HBA for PowerEdge 6850 or when using the QLogic QLE2462 dual-port HBA in supported Dell PowerEdge systems. Each node in the cluster must have homogenous (identical) HBAs.

For a list of recommended installation locations for embedded and peripheral HBAs, see ["Installing Peripheral Components in Your Cluster Node" on page 10.](#page-9-1)

 $\mathbb Z$  NOTE: The HBAs installed in clusters using redundant paths must be identical. Cluster configurations are tested and certified using identical HBAs installed in all of the cluster nodes. Using dissimilar HBAs in your cluster nodes is not supported.

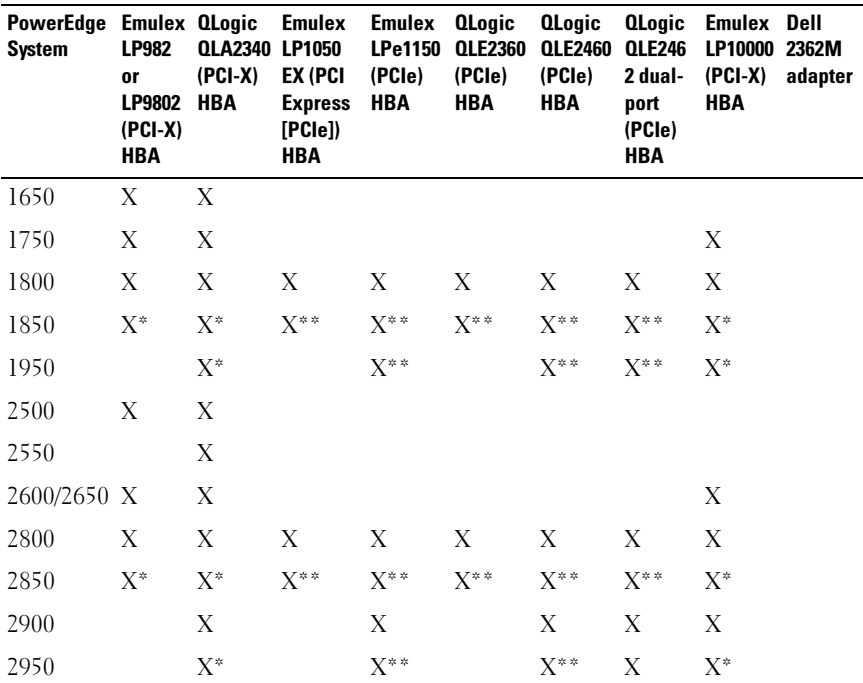

#### <span id="page-6-1"></span>Table 1-2. Supported HBAs for PowerEdge Cluster FE500W Configurations

| PowerEdge Emulex OLogic<br>System | <b>LP982</b><br><b>or</b><br><b>LP9802</b><br>$(PCI-X)$<br><b>HBA</b> | QLA2340 LP1050<br>$(PCI-X)$<br><b>HBA</b> | Emulex<br>EX (PCI<br><b>Express</b><br>[PCIe])<br><b>HBA</b> | <b>Emulex</b><br><b>LPe1150</b><br>(PCIe)<br>HBA | <b>QLogic</b><br><b>QLE2360</b><br>(PCIe)<br>HBA | <b>QLogic</b><br><b>QLE2460</b><br>(PCIe)<br>HBA | <b>QLogic</b><br><b>QLE246</b><br>2 dual-<br>port<br>(PCIe)<br><b>HBA</b> | <b>Emulex</b><br>LP10000<br>$(PCI-X)$<br>HBA | Dell<br>2362M<br>adapter |
|-----------------------------------|-----------------------------------------------------------------------|-------------------------------------------|--------------------------------------------------------------|--------------------------------------------------|--------------------------------------------------|--------------------------------------------------|---------------------------------------------------------------------------|----------------------------------------------|--------------------------|
| 2970                              |                                                                       |                                           |                                                              | X                                                |                                                  | X                                                | X                                                                         |                                              |                          |
| 4400                              | X                                                                     | X                                         |                                                              |                                                  |                                                  |                                                  |                                                                           |                                              |                          |
| 4600                              | Χ                                                                     | Χ                                         |                                                              |                                                  |                                                  |                                                  |                                                                           | X                                            |                          |
| 6400/6450 X                       |                                                                       | X                                         |                                                              |                                                  |                                                  |                                                  |                                                                           |                                              |                          |
| 6600/6650 X                       |                                                                       | X                                         |                                                              |                                                  |                                                  |                                                  |                                                                           | X                                            |                          |
| 6800                              | Χ                                                                     | Χ                                         | X                                                            | Χ                                                | Χ                                                | X                                                | X                                                                         | X                                            |                          |
| 6850                              | X                                                                     | X                                         | X                                                            | X                                                | X                                                | X                                                | X                                                                         | X                                            | X                        |
| 6950                              |                                                                       |                                           |                                                              | X                                                |                                                  | X                                                | X                                                                         |                                              |                          |
| 8450                              | Х                                                                     | Χ                                         |                                                              |                                                  |                                                  |                                                  |                                                                           |                                              |                          |
| R900                              |                                                                       |                                           |                                                              | X                                                |                                                  | X                                                | X                                                                         |                                              |                          |

Table 1-2. Supported HBAs for PowerEdge Cluster FE500W Configurations (continued)

 $\;\;\;\;^*_{\;\;\;\; *}$  The PowerEdge system must have a PCI-X riser installed in order to use this HBA.<br>The PowerEdge system must have a PCIe riser installed in order to use this HBA.

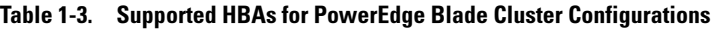

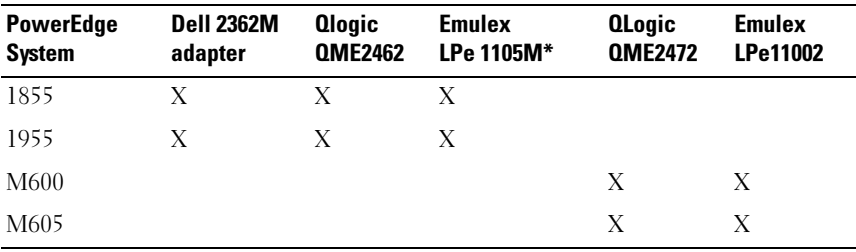

\* Only supported with Dell|EMC CX series storage.

#### <span id="page-8-0"></span>Fibre Channel Switches

- Dual (redundant) fabric configurations are required.
- A maximum of 16 switches may be used in a SAN.
- A minimum of two and a maximum of eight Inter-Switch Links (ISLs) may exist between any two directly communicating switches. A single ISL is permitted only when connecting to a remote switch in an  $EMC^{\mathfrak{G}}$ MirrorView™ configuration.
- A maximum of three hops (the number of ISLs each data frame must traverse) may exist between a host and a storage system.

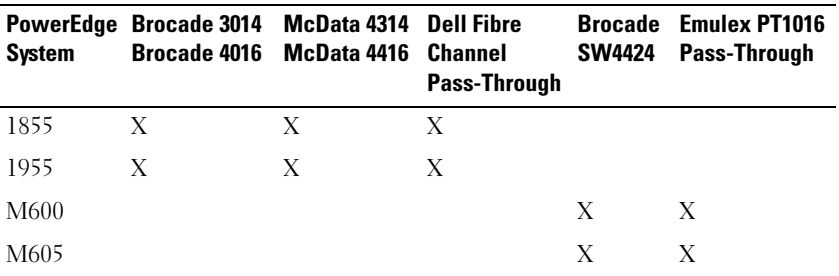

#### Table 1-4. Supported Fibre Channel I/O Modules for PowerEdge Blade Servers

#### <span id="page-8-1"></span>Supported Combinations of Switch/HBA

[Table 1-5](#page-8-2) lists the combinations of the switches and the HBAs that are supported for PowerEdge Cluster FE500W configurations running Windows 2000 Advanced Server or Windows Server 2003.

#### <span id="page-8-2"></span>Table 1-5. Supported Combinations of Switch/HBA

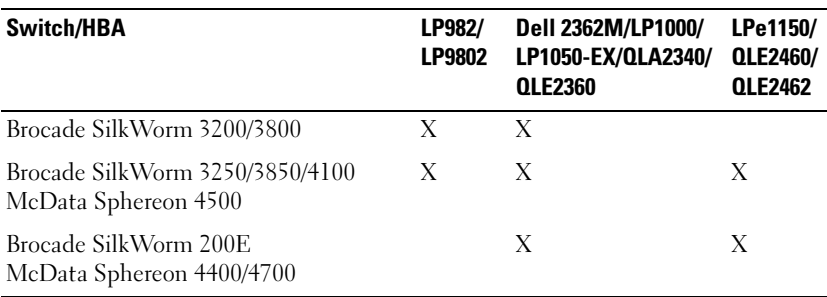

#### <span id="page-9-0"></span>Rules and Guidelines

When configuring your cluster, all cluster nodes must contain identical versions of the following:

- Operating systems and service packs
- Hardware, drivers, firmware, or BIOS for the NICs, HBAs, and any other embedded or peripheral hardware components
- Dell OpenManage™ Server Administrator systems management software and EMC Navisphere® storage management software

#### Maximum Distance Between Cluster Nodes

The maximum cable length allowed from an HBA to a switch, an HBA directly connected to a storage system, or a switch to a storage system is 300 meters using multimode fibre at 2 Gbps or 100 meters using multimode fibre at 4 Gbps. The total distance between an HBA and a storage system may be increased through the use of switch ISLs.

The maximum cable length for Fast Ethernet and copper Gigabit Ethernet is 100 meters, and for optical Gigabit Ethernet is 550 meters. This distance may be extended using switches and the virtual local area network technology. The maximum latency for a round-trip network packet between nodes is 500 milliseconds.

#### Obtaining More Information

For installation instructions for the hardware configurations running Windows 2000 Advanced Server or Windows Server 2003, see the Dell PowerEdge Cluster FE500W Systems Installation and Troubleshooting Guide.

### <span id="page-9-1"></span>Installing Peripheral Components in Your Cluster Node

In this section, [Table 1-6](#page-10-0) provides information about the PCI slot configurations and [Table 1-7](#page-14-0) provides information about the PCI slot assignments.

 $\sqrt{!}$  CAUTION: Only trained service technicians are authorized to remove and access any of the components inside the system. See your *Dell PowerEdge Systems* **Product Information Guide for complete information about safety precautions,** working inside the computer, and protecting against electrostatic discharge.

| <b>PowerEdge</b><br><b>System</b> | <b>Riser Board</b><br><b>Option</b>            | <b>Slot</b>             | <b>Slot Type</b> | <b>Slot Speed</b>                  |
|-----------------------------------|------------------------------------------------|-------------------------|------------------|------------------------------------|
| 1650                              | Any                                            | 1                       | PCI              | 64-bit, 66 MHz                     |
|                                   |                                                |                         |                  | Οľ<br>32-bit, 33 MHz               |
|                                   |                                                | $\overline{2}$          | PCI              | 64-bit, 66 MHz                     |
| 1750                              | Any                                            | 1                       | PCI-X or<br>PCI  | 64-bit, 133 MHz PCI-X<br><b>Or</b> |
|                                   |                                                |                         |                  | 64-bit, 33 MHz PCI                 |
|                                   |                                                | $\overline{2}$          | PCI-X            | 64-bit, 133 MHz                    |
| 1800                              | N/A                                            | $\mathbf{1}$            | PCI              | 64-bit, 66 MHz                     |
|                                   |                                                | $\overline{2}$          | PCIe             | 2.5 GHz x4-lane width              |
|                                   |                                                | $\overline{\mathbf{3}}$ | PCIe             | 2.5 GHz x8-lane width              |
|                                   |                                                | $\overline{4}$          | PCI              | 32-bit, 33 MHz                     |
|                                   |                                                | $5 - 6$                 | PCI-X            | 64-bit, 100 MHz                    |
| 1850                              | Standard                                       | $\mathbf{1}$            | PCI-X            | 64-bit, 133 MHz                    |
|                                   |                                                | $\overline{2}$          | PCI-X            | 64-bit, 100 MHz                    |
|                                   | PCI-X with<br>RAID on<br>motherboard<br>(ROMB) | $\mathbf{I}$            | PCI-X            | 64-bit, 133 MHz                    |
|                                   |                                                | $\overline{2}$          | PCI-X            | 64-bit, 100 MHz                    |
|                                   | PCIe with<br><b>ROMB</b>                       | 1                       | PCIe             | 2.5 GHz x4-lane width              |
|                                   |                                                | $\mathbf{2}$            | PCIe             | 2.5 GHz x8-lane width              |
| 1950                              | PCI-X                                          | $1-2$                   | PCI-X            | 64-bit, 133 MHz                    |
|                                   | PCIe                                           | $1 - 2$                 | PCIe             | 2.5 GHz x8-lane width              |
| 2500                              | N/A                                            | $1 - 2$                 | PCI              | 64-bit, 66 MHz                     |
|                                   |                                                | $3 - 5$                 | PCI              | 64-bit, 33 MHz                     |
|                                   |                                                | $6 - 7$                 | PCI              | 32-bit, 33 MHz                     |

<span id="page-10-0"></span>Table 1-6. PCI Expansion Slot Configurations for PowerEdge Cluster Nodes

| <b>PowerEdge</b><br><b>System</b> | <b>Riser Board</b><br><b>Option</b> | <b>Slot</b>             | <b>Slot Type</b> | <b>Slot Speed</b>                                                                           |
|-----------------------------------|-------------------------------------|-------------------------|------------------|---------------------------------------------------------------------------------------------|
| 2550                              | N/A                                 | $1 - 3$                 | PCI              | 64-bit, 33 MHz                                                                              |
| 2600                              | N/A                                 | $\mathbf{I}$            | <b>PCI</b>       | 32-bit, 33 MHz                                                                              |
|                                   |                                     | $2 - 5$                 | PCI-X            | 64-bit, 100 MHz                                                                             |
|                                   |                                     | $6 - 7$                 | PCI-X            | 64-bit, 133 MHz                                                                             |
| 2650                              | N/A                                 | 1                       | PCI-X            | 64-bit, 100 MHz                                                                             |
|                                   |                                     | $2 - 3$                 | PCI-X            | 64-bit, 133 MHz                                                                             |
|                                   |                                     |                         |                  | <b>NOTE:</b> Slot 1 must be empty for slot<br>2 to attain an operating speed of<br>133 MHz. |
| 2800                              | N/A                                 | 1                       | PCI              | 32-bit, 33 MHz                                                                              |
|                                   |                                     | $2 - 5$                 | PCI-X            | 64-bit, 133 MHz                                                                             |
|                                   |                                     | 6                       | PCIe             | 2.5 GHz x4-lane width                                                                       |
|                                   |                                     | 7                       | PCIe             | 2.5 GHz x8-lane width                                                                       |
| 2850                              | PCI-X                               | $1 - 3$                 | PCI-X            | 64-bit, 133 MHz                                                                             |
|                                   |                                     |                         |                  | <b>NOTE:</b> If slot 1 is populated, slots 2<br>and 3 operate at 100 MHz.                   |
|                                   | PCIe                                | $\mathbf{I}$            | PCIe             | 2.5 GHz PCIe x4-lane width                                                                  |
|                                   |                                     | $\overline{2}$          | PCIe             | 2.5 GHz PCIe x8-lane width                                                                  |
|                                   |                                     | 3                       | PCI-X            | 64-bit, 100 MHz                                                                             |
| 2900                              | N/A                                 | $1 - 2$                 | PCI-X            | 64-bit, 133 MHz                                                                             |
|                                   |                                     | 3                       | PCIe             | 2.5 GHz x8-lane width                                                                       |
|                                   |                                     | $4 - 6$                 | PCIe             | 2.5 GHz x4-lane width                                                                       |
| 2950                              | PCI-X                               | 1                       | PCIe             | 2.5 GHz x8-lane width                                                                       |
|                                   |                                     | $2 - 3$                 | PCI-X            | 64-bit, 133MHz                                                                              |
|                                   | PCIe                                | $1 - 2$                 | PCIe             | 2.5 GHz x8-lane width                                                                       |
|                                   |                                     | $\overline{\mathbf{3}}$ | PCIe             | 2.5 GHz x4-lane width                                                                       |

Table 1-6. PCI Expansion Slot Configurations for PowerEdge Cluster Nodes (continued)

| <b>PowerEdge</b><br><b>System</b> | <b>Riser Board</b><br><b>Option</b> | <b>Slot</b>  | Slot Type | <b>Slot Speed</b>     |
|-----------------------------------|-------------------------------------|--------------|-----------|-----------------------|
| 2970                              | N/A                                 | 1            | PCIe      | 2.5 GHz x4-lane width |
|                                   |                                     | $2 - 3$      | PCIe      | 2.5 GHz x8-lane width |
| 4400                              | N/A                                 | $1 - 2$      | PCI       | 64-bit, 66 MHz        |
|                                   |                                     | $3 - 6$      | PCI       | 64-bit, 33 MHz        |
|                                   |                                     | 7            | PCI       | 32-bit, 33 MHz        |
| 4600                              | N/A                                 | 1            | PCI       | 32-bit, 33 MHz        |
|                                   |                                     | $2 - 3$      | PCI-X     | 64-bit, 100 MHz       |
|                                   |                                     | $4 - 5$      | PCI-X     | 64-bit, 100 MHz       |
|                                   |                                     | $6 - 7$      | PCI-X     | 64-bit, 100 MHz       |
| 6400                              | N/A                                 | $\mathbf{1}$ | PCI       | 32-bit, 33 MHz        |
|                                   |                                     | $2 - 5$      | PCI       | 64-bit, 33 MHz        |
|                                   |                                     | $6 - 7$      | PCI       | 64-bit, 66 MHz        |
| 6450                              | N/A                                 | $\mathbf{1}$ | PCI       | 32-bit, 33 MHz        |
|                                   |                                     | $2 - 5$      | PCI       | 64-bit, 33 MHz        |
|                                   |                                     | $6 - 7$      | PCI       | 64-bit, 66 MHz        |
| 6600                              | N/A                                 | 1            | PCI       | 32-bit, 33 MHz        |
|                                   |                                     | $2 - 3$      | PCI-X     | 64-bit, 100 MHz       |
|                                   |                                     | $4 - 5$      | PCI-X     | 64-bit, 100 MHz       |
|                                   |                                     | $6 - 7$      | PCI-X     | 64-bit, 100 MHz       |
|                                   |                                     | 8–9          | PCI-X     | 64-bit, 100 MHz       |
|                                   |                                     | $10 - 11$    | PCI-X     | 64-bit, 100 MHz       |

Table 1-6. PCI Expansion Slot Configurations for PowerEdge Cluster Nodes (continued)

| <b>PowerEdge</b><br>System | <b>Riser Board</b><br><b>Option</b> | <b>Slot</b>    | <b>Slot Type</b> | <b>Slot Speed</b>     |
|----------------------------|-------------------------------------|----------------|------------------|-----------------------|
| 6650                       | N/A                                 | 1              | PCI              | 32-bit, 33 MHz        |
|                            |                                     | $2 - 3$        | PCI-X            | 64-bit, 100 MHz       |
|                            |                                     | $4 - 5$        | PCI-X            | 64-bit, 100 MHz       |
|                            |                                     | 6              | PCI-X            | 64-bit, 100 MHz       |
|                            |                                     | 7              | PCI-X            | 64-bit, 100 MHz       |
|                            |                                     | 8              | PCI-X            | 64-bit, 100 MHz       |
| 6800                       | N/A                                 | 1              | PCIe             | 2.5-GHz x8-lane width |
|                            |                                     | $\overline{2}$ | PCI-X            | 64-bit, 133 Mhz       |
|                            |                                     | $3 - 5$        | PCIe             | 2.5-GHz x4-lane width |
|                            |                                     | $6 - 7$        | PCI-X            | 64-bit, 100 Mhz       |
| 6850                       | N/A                                 | $\mathbf{1}$   | PCIe             | 2.5-GHz x8-lane width |
|                            |                                     | $\overline{2}$ | PCI-X            | 64-bit, 133 Mhz       |
|                            |                                     | $3 - 5$        | PCIe             | 2.5-GHz x4-lane width |
|                            |                                     | $6 - 7$        | PCI-X            | 64-bit, 100 Mhz       |
| 6950                       | N/A                                 | $1 - 2$        | PCIe             | 2.5-GHz x4-lane width |
|                            |                                     | $3 - 4$        | PCIe             | 2.5-GHz x8-lane width |
|                            |                                     | $5 - 7$        | PCIe             | 2.5-GHz x4-lane width |
| 8450                       | N/A                                 | $1-2$          | PCI              | 64-bit, 33 MHz        |
|                            |                                     | $3 - 6$        | PCI              | 64-bit, 33 MHz        |
|                            |                                     | $7 - 8$        | PCI              | 64-bit, 66 MHz        |
|                            |                                     | $9 - 10$       | PCI              | 64-bit, 66 MHz        |
| R900                       | N/A                                 | $1 - 4$        | PCIe             | 2.5-GHz x8-lane width |
|                            |                                     | 5–7            | PCIe             | 2.5-GHz x4-lane width |

Table 1-6. PCI Expansion Slot Configurations for PowerEdge Cluster Nodes (continued)

| <b>PowerEdge</b><br><b>System</b> | <b>Riser Board</b><br><b>Option</b> | <b>HBA</b>       | <b>PCI Slot Assignment</b>              |
|-----------------------------------|-------------------------------------|------------------|-----------------------------------------|
| 1650                              | Any                                 | Emulex LP982     | Install the $HBA(s)$ in any             |
|                                   |                                     | Emulex LP9802    | of the available PCI slots.             |
|                                   |                                     | QLogic QLA2340   |                                         |
| 1750                              | Any                                 | Emulex LP982     | Install the $HBA(s)$ in any             |
|                                   |                                     | Emulex LP9802    | of the available PCI or<br>PCI-X slots. |
|                                   |                                     | Emulex LP10000   |                                         |
|                                   |                                     | QLogic QLA2340   |                                         |
| 1800                              | N/A                                 | Emulex LP982     | Install the HBAs in                     |
|                                   |                                     | Emulex LP9802    | $PCI/PCI-X$ slots 1, 5, or 6.           |
|                                   |                                     | Emulex LP10000   |                                         |
|                                   |                                     | QLogic QLA2340   |                                         |
|                                   |                                     | Emulex LP1050-EX | Install the HBAs in                     |
|                                   |                                     | Emulex LPe1150   | PCIe slots 2 and 3.                     |
|                                   |                                     | QLogic QLE2360   |                                         |
|                                   |                                     | QLogic QLE2460   |                                         |
|                                   |                                     | QLogic QLE2462   |                                         |
| 1850                              | Standard                            | Emulex LP982     | Install the HBAs in PCI-X               |
|                                   |                                     | Emulex LP9802    | slots 1 and 2.                          |
|                                   |                                     | Emulex LP10000   |                                         |
|                                   |                                     | QLogic QLA2340   |                                         |
|                                   | PCI-X with                          | Emulex LP982     | Install the HBAs in PCI-X               |
|                                   | raid on<br>motherboard              | Emulex LP9802    | slots 1 and 2.                          |
|                                   | (ROMB)                              | Emulex LP10000   |                                         |
|                                   |                                     | QLogic QLA2340   |                                         |

<span id="page-14-0"></span>Table 1-7. PCI Expansion Slot Assignments for PowerEdge Cluster Nodes

| PowerEdge<br>System | <b>Riser Board</b><br><b>Option</b> | <b>HBA</b>       | <b>PCI Slot Assignment</b>                                 |
|---------------------|-------------------------------------|------------------|------------------------------------------------------------|
|                     | PCIe with                           | Emulex LP1050-EX | Install the $HBA(s)$ in                                    |
|                     | <b>ROMB</b>                         | Emulex LPe1150   | PCIe slots 1 and/or 2.                                     |
|                     |                                     | QLogic QLE2360   |                                                            |
|                     |                                     | QLogic QLE2460   |                                                            |
|                     |                                     | QLogic QLE2462   |                                                            |
| 1950                | PCI-X                               | Emulex LP10000   | Install the HBAs in PCI-X                                  |
|                     |                                     | OLogic OLA2340   | slots 1 and 2.                                             |
|                     | PCIe                                | Emulex LP1150    | Install the $HBA(s)$ in PCIe                               |
|                     |                                     | QLogic QLE2460   | slots 1 and/or 2.                                          |
|                     |                                     | QLogic QLE2462   |                                                            |
| 2500                | N/A                                 | Emulex LP982     | Install the HBAs in                                        |
|                     |                                     | Emulex LP9802    | PCI slots 1, 2, 3, 4, or 5.                                |
|                     |                                     | QLogic QLA2340   |                                                            |
| 2550                | N/A                                 | QLogic QLA2340   | Install the $HBA(s)$ in any<br>of the available PCI slots. |
| 2600                | N/A                                 | Emulex LP982     | Install the $HBA(s)$ in                                    |
|                     |                                     | Emulex LP9802    | PCI-X slots 2, 3, 4, or 5.                                 |
|                     |                                     | Emulex LP10000   |                                                            |
|                     |                                     | QLogic QLA2340   |                                                            |
| 2650                | N/A                                 | Emulex LP982     | Install the $HBA(s)$ in any                                |
|                     |                                     | Emulex LP9802    | of the available PCI or<br>PCI-X slots.                    |
|                     |                                     | Emulex LP10000   |                                                            |
|                     |                                     | OLogic OLA2340   |                                                            |

Table 1-7. PCI Expansion Slot Assignments for PowerEdge Cluster Nodes (continued)

| <b>PowerEdge</b><br><b>System</b> | <b>Riser Board</b><br><b>Option</b> | <b>HBA</b>       | <b>PCI Slot Assignment</b>       |  |  |
|-----------------------------------|-------------------------------------|------------------|----------------------------------|--|--|
| 2800                              | N/A                                 | Emulex LP982     | Install the HBAs in PCI-X        |  |  |
|                                   |                                     | Emulex LP9802    | slots 2, 3, 4, or 5.             |  |  |
|                                   |                                     | Emulex LP10000   |                                  |  |  |
|                                   |                                     | QLogic QLA2340   |                                  |  |  |
|                                   |                                     | Emulex LP1050-EX | Install the HBA(s) in PCIe       |  |  |
|                                   |                                     | Emulex LPe1150   | slots 6 and/or 7.                |  |  |
|                                   |                                     | QLogic QLE2360   |                                  |  |  |
|                                   |                                     | QLogic QLE2460   |                                  |  |  |
|                                   |                                     | QLogic QLE2462   |                                  |  |  |
| 2850                              | PCI-X                               | Emulex LP982     | Install the $HBA(s)$ in any      |  |  |
|                                   |                                     | Emulex LP9802    | of the available PCI-X<br>slots. |  |  |
|                                   |                                     | Emulex LP10000   |                                  |  |  |
|                                   |                                     | OLogic OLA2340   |                                  |  |  |
|                                   | PCIe                                | Emulex LP1050-EX | Install the $HBA(s)$ in PCIe     |  |  |
|                                   |                                     | Emulex LPe1150   | slots 1 and/or 2.                |  |  |
|                                   |                                     | QLogic QLE2360   |                                  |  |  |
|                                   |                                     | QLogic QLE2460   |                                  |  |  |
|                                   |                                     | QLogic QLE2462   |                                  |  |  |
| 2900                              | N/A                                 | Emulex LP10000   | Install the HBAs in PCI-X        |  |  |
|                                   |                                     | QLogic QLA2340   | slots 1 and 2.                   |  |  |
|                                   |                                     | Emulex LPe1150   | Install the $HBA(s)$ in any      |  |  |
|                                   |                                     | QLogic QLE2460   | of the                           |  |  |
|                                   |                                     | QLogic QLE2462   | available PCIe slots.            |  |  |

Table 1-7. PCI Expansion Slot Assignments for PowerEdge Cluster Nodes (continued)

| <b>PowerEdge</b><br><b>System</b> | <b>Riser Board</b><br><b>Option</b> | HBA            | <b>PCI Slot Assignment</b>                      |
|-----------------------------------|-------------------------------------|----------------|-------------------------------------------------|
| 2950                              | PCI-X                               | Emulex LP10000 | Install the HBAs in PCI-X                       |
|                                   |                                     | QLogic QLA2340 | slots 2 and 3.                                  |
|                                   | PCIe                                | Emulex LPe1150 | Install the $HBA(s)$ in any                     |
|                                   |                                     | QLogic QLE2460 | of the available PCIe slots.                    |
|                                   | Any                                 | QLogic QLE2462 | Install the HBA in any<br>available PCIe slots. |
| 2970                              | N/A                                 | Emulex LPe1150 | Install the $HBA(s)$ in any                     |
|                                   |                                     | QLogic QLE2460 | of the available PCIe slots.                    |
|                                   |                                     | QLogic QLE2462 |                                                 |
| 4400                              | N/A                                 | Emulex LP982   | Install the $HBA(s)$ in any                     |
|                                   |                                     | Emulex LP9802  | of the available PCI slots.                     |
|                                   |                                     | QLogic QLA2340 |                                                 |
| 4600                              | N/A                                 | Emulex LP982   | Install the $HBA(s)$ in any                     |
|                                   |                                     | Emulex LP9802  | of the available PCI or<br>PCI-X slots.         |
|                                   |                                     | Emulex LP10000 |                                                 |
|                                   |                                     | QLogic QLA2340 |                                                 |
| 6400                              | N/A                                 | Emulex LP982   | Install the $HBA(s)$ in any                     |
|                                   |                                     | Emulex LP9802  | of the available PCI slots.                     |
|                                   |                                     | QLogic QLA2340 |                                                 |
| 6450                              | N/A                                 | Emulex LP982   | Install the $HBA(s)$ in any                     |
|                                   |                                     | Emulex LP9802  | of the available PCI slots.                     |
|                                   |                                     | QLogic QLA2340 |                                                 |
| 6600                              | N/A                                 | Emulex LP982   | Install the $HBA(s)$ in any                     |
|                                   |                                     | Emulex LP9802  | of the available PCI or<br>PCI-X slots.         |
|                                   |                                     | Emulex LP10000 |                                                 |
|                                   |                                     | QLogic QLA2340 |                                                 |

Table 1-7. PCI Expansion Slot Assignments for PowerEdge Cluster Nodes (continued)

| <b>PowerEdge</b><br><b>System</b> | <b>Riser Board</b><br><b>Option</b> | <b>HBA</b>       | <b>PCI Slot Assignment</b>                                                                                             |
|-----------------------------------|-------------------------------------|------------------|----------------------------------------------------------------------------------------------------|
| 6650                              | N/A                                 | Emulex LP982     | Install the $HBA(s)$ in any                                                                                            |
|                                   |                                     | Emulex LP9802    | of the available PCI or<br>PCI-X slots.                                                                                |
|                                   |                                     | Emulex LP10000   |                                                                                                    |
|                                   |                                     | QLogic QLA2340   |                                                                                                    |
| 6800                              | N/A                                 | Emulex LP982     | Install the HBA(s) in                                                                                                  |
|                                   |                                     | Emulex LP9802    | PCI-X slots 2, 6, or 7.                                                                                                |
|                                   |                                     | QLogic QLA2340   |                                                                                                    |
|                                   |                                     | Emulex LP1050-EX | Install the HBA(s) in PCIe                                                                                             |
|                                   |                                     | Emulex LPe1150   | slots 1, 3, 4, or 5.                                                                                                   |
|                                   |                                     | QLogic QLE2360   |                                                                                                    |
|                                   |                                     | QLogic QLE2460   |                                                                                                    |
|                                   |                                     | QLogic QLE2462   |                                                                                                    |
| 6850                              | N/A                                 | Emulex LP982     | Install the $HBA(s)$ in                                                                                                |
|                                   |                                     | Emulex LP9802    | PCI-X slots 2, 6, or 7.                                                                                                |
|                                   |                                     | QLogic QLA2340   |                                                                                                    |
|                                   |                                     | Dell 2362M       | For installation<br>instructions, see the Dell<br>PowerEdge 6850 Systems<br>Installation and<br>Troubleshooting Guide. |
|                                   |                                     | Emulex LP1050-EX | Install the $HBA(s)$ in PCIe                                                                                           |
|                                   |                                     | Emulex LPe1150   | slots 1, 3, 4, or 5.                                                                                                   |
|                                   |                                     | QLogic QLE2360   |                                                                                                    |
|                                   |                                     | QLogic QLE2460   |                                                                                                    |
|                                   |                                     | QLogic QLE2462   |                                                                                                    |
| 6950                              | N/A                                 | Emulex LPe1150   | Install $HBA(s)$ in PCIe                                                                                               |
|                                   |                                     | QLogic QLE2460   | slots 1, 2, 3, 4, 5, 6, or 7.                                                                                          |
|                                   |                                     | QLogic QLE2462   |                                                                                                    |

Table 1-7. PCI Expansion Slot Assignments for PowerEdge Cluster Nodes (continued)

| <b>PowerEdge</b><br><b>System</b> | <b>Riser Board</b><br><b>Option</b> | <b>HBA</b>     | <b>PCI Slot Assignment</b>   |
|-----------------------------------|-------------------------------------|----------------|------------------------------|
| 8450                              | N/A                                 | Emulex LP982   | Install the $HBA(s)$ in any  |
|                                   |                                     | Emulex LP9802  | of the available PCI slots.  |
|                                   |                                     | OLogic OLA2340 |                              |
| R900                              | PC <sub>Ie</sub>                    | Emulex LPe1150 | Install the $HBA(s)$ in PCIe |
|                                   |                                     | QLogic QLE2460 | slots 1, 2, 3, or 4.         |
|                                   |                                     | QLogic QLE2462 |                              |

Table 1-7. PCI Expansion Slot Assignments for PowerEdge Cluster Nodes *(continued)* 

NOTE: Whenever possible, it is recommended that the HBAs be placed on separate buses to balance the load on the system. These buses are identified as separate rows in [Table 1-6.](#page-10-0)

### <span id="page-19-0"></span>Attaching Your Cluster to a Shared Storage System in a Direct-Attached Cluster **Configuration**

This section provides the rules and guidelines for attaching your cluster nodes to the shared storage system using a direct connection (without Fibre Channel switches).

In a direct-attached configuration, both cluster nodes are connected directly to the storage system.

#### <span id="page-19-1"></span>Rules and Guidelines

The rules and guidelines described in [Table 1-8](#page-20-0) apply to direct-attached clusters.

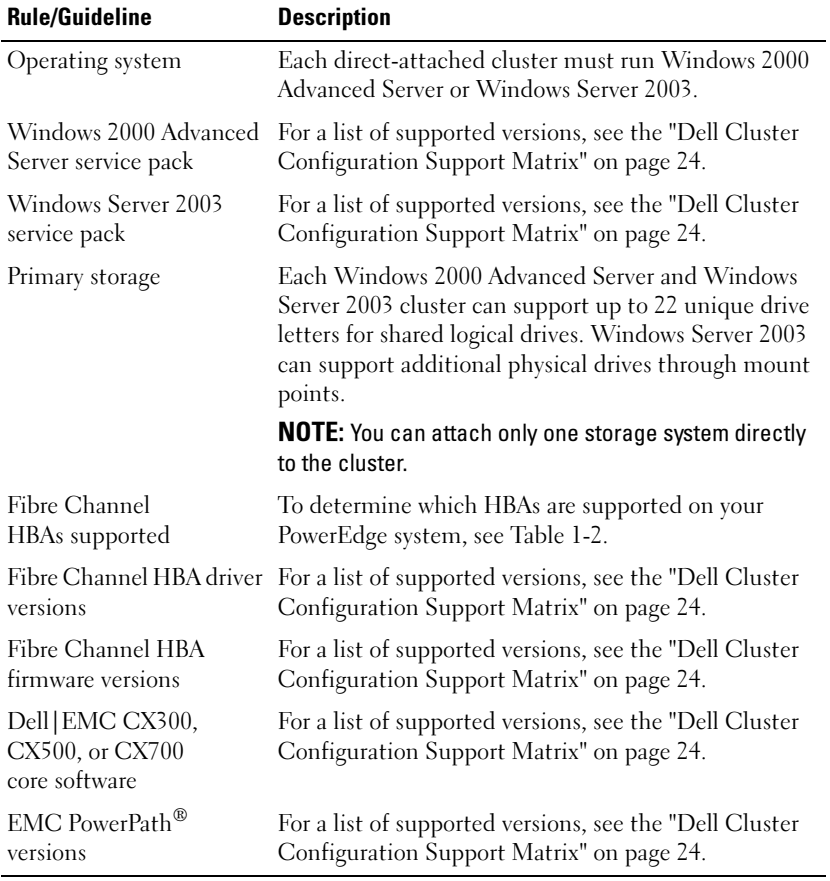

#### <span id="page-20-0"></span>Table 1-8. Direct-Attached Clusters Rules and Guidelines

### <span id="page-21-0"></span>Attaching Your Cluster to a Shared Storage System in a SAN Configuration

This section provides the rules and guidelines for attaching your PowerEdge cluster nodes to the shared storage systems through a Dell|EMC SAN using redundant Fibre Channel switch fabrics.

For a cluster based on PowerEdge 1855, 1955, M600, or M605 the following hardware components in a SAN configuration may be used:

- Multiple clusters and non-clustered server modules, but is limited to no more than two PowerEdge 1855/1955 server enclosures.
- The supported storage system configurations using internal fabrics include:
	- One Dell|EMC storage system
	- Two Dell|EMC storage systems
	- One Dell|EMC storage system and one Dell PowerVault™ tape library
- With external SAN, a system can support up to four attached storage systems and up to two tape libraries.

#### <span id="page-21-1"></span>Rules and Guidelines

The rules and guidelines described in [Table 1-9](#page-21-2) apply to SAN-attached clusters.

| <b>Rule/Guideline</b> | <b>Description</b>                                                                                   |
|-----------------------|----------------------------------------------------------------------------------------------------|
| Operating system      | Each cluster attached to the SAN must run<br>Windows 2000 Advanced Server or Windows Server<br>2003. |
| Windows 2000 Advanced | For a list of supported versions, see the "Dell Cluster                                              |
| Server service pack   | Configuration Support Matrix" on page 24.                                                            |
| Windows Server 2003   | For a list of supported versions, see the "Dell Cluster"                                             |
| service pack          | Configuration Support Matrix" on page 24.                                                            |

<span id="page-21-2"></span>Table 1-9. SAN-Attached Clusters Rules and Guidelines

| <b>Rule/Guideline</b>                  | <b>Description</b>                                                                                                    |
|----------------------------------------|----------------------------------------------------------------------------------------------------|
| Primary storage                        | Each Windows 2000 Advanced Server and Windows<br>Server 2003 cluster can support up to 22 unique drive<br>letters for shared logical drives. Windows Server 2003<br>can support additional physical drives through mount<br>points.                                                                                                    |
|                                        | Up to four Dell EMC Fibre Channel disk arrays are<br>supported per cluster in a SAN environment.                                                                                                    |
|                                        | Up to two Dell   EMC Fibre Channel disk arrays are<br>supported in a configuration using only embedded<br>switches.*                                                                                                    |
| Secondary storage                      | Up to two Dell PowerVault™ tape libraries that are<br>supported by your cluster nodes in a Dell   EMC SAN<br>environment may be used by the cluster.<br>Any system attached to the SAN can share these<br>devices.                                                                                                    |
| Fibre Channel<br>switch configuration  | Redundant switch fabrics required                                                                                                    |
| Fibre Channel<br>switch zoning         | Single-initiator zoning                                                                                                    |
| Fibre Channel module                   | Two Brocade SilkWorm 3014/4016 Fibre Channel<br>switch modules.                                                                                                    |
|                                        | Two McData 4314/4416 Fibre Channel switch<br>modules.                                                                                                    |
|                                        | Two Fibre Channel pass-through modules.                                                                                                    |
| Fibre Channel switch<br>(external SAN) | EMC DS-220B-DE (Brocade SilkWorm 200E)<br>EMC DS-8B2 (Brocade SilkWorm 3200)<br>EMC DS-8B3 (Brocade SilkWorm 3250)<br>EMC DS-16B2 (Brocade SilkWorm 3800)<br>EMC DS-16B3 (Brocade SilkWorm 3850)<br>EMC DS-4100B (Brocade SilkWorm 4100)<br>EMC DS-16M4 (McData Sphereon 4400)<br>EMC DS-24M2 (McData Sphereon 4500)<br>EMC DS-32M4 (McData Sphereon 4700) |
| Fibre Channel<br>switch firmware       | For a list of supported versions, see the "Dell Cluster<br>Configuration Support Matrix" on page 24.                                                                                                    |

Table 1-9. SAN-Attached Clusters Rules and Guidelines (continued)

| <b>Rule/Guideline</b>                               | <b>Description</b>                                                                                    |
|-----------------------------------------------------|----------------------------------------------------------------------------------------------------|
| Fibre Channel                                       | To determine which HBAs are supported on your                                                         |
| HBAs supported                                      | PowerEdge system, see Table 1-2.                                                                      |
| Fibre Channel HBA driver                            | For a list of supported versions, see the "Dell Cluster                                               |
| versions                                            | Configuration Support Matrix" on page 24.                                                             |
| Fibre Channel HBA                                   | For a list of supported versions, see the "Dell Cluster                                               |
| firmware versions                                   | Configuration Support Matrix" on page 24.                                                             |
| Dell EMC CX300,<br>CX500, or CX700<br>core software | For a list of supported versions, see the "Dell Cluster<br>Configuration Support Matrix" on page 24.  |
| <b>EMC</b> PowerPath versions                       | For a list of supported versions, see the "Dell Cluster"<br>Configuration Support Matrix" on page 24. |

Table 1-9. SAN-Attached Clusters Rules and Guidelines (continued)

\* Applicable only to PowerEdge 1855, 1955, M600, and M605.

#### Obtaining More Information

For more information about SAN-attached clusters, see the Dell PowerEdge Cluster FE500W Systems Installation and Troubleshooting Guide. You can also see the Dell Support website at support.dell.com.

### <span id="page-23-0"></span>Dell Cluster Configuration Support Matrix

The Dell Cluster Configuration Support Matrix provides the latest supported drivers, firmware, and the operating system versions for your PowerEdge Cluster FE500W solution.

To obtain the supported drivers and firmware version for the operating system that is running on your PowerEdge Cluster FE500W cluster nodes:

- 1 Open a Web browser.
- 2 Navigate to the Dell High Availability Clustering website at www.dell.com/ha.
- **3** Click the Products & Services tab.

4 Under Product Offerings, click FE500W.

The Dell Cluster Configuration Support Matrix for the PowerEdge Cluster FE500W appears.

**5** Locate the appropriate drivers and firmware that are supported on your hardware and software components and the operating system version.

### <span id="page-24-0"></span>Best Practices

This section provides best practices for troubleshooting issues that may occur in your cluster.

### <span id="page-24-1"></span>Using a Tape Backup Library in a SAN

PowerEdge Cluster FE500W solutions running Windows 2000 Advanced Server that are configured with Emulex HBAs can be connected to one or more tape backup libraries that can be shared with the other clusters and systems in a SAN. To avoid disrupting I/O activities from other network systems to the tape drive and to ensure cluster failover operations, disable the target reset to the tape device.

To disable the target reset, perform the following steps:

<span id="page-24-3"></span>**1** Click the Start button, select Run, and type the following:

c:\Program Files\HBAnyware\elxcfg.exe --emc

The Emulex Configuration Tool window appears.

- 2 In the Available Adapters box, select the first HBA in the list.
- <span id="page-24-2"></span>3 In the Adapter Controls box, select Disable Target Reset for Tape **Devices**
- <span id="page-24-5"></span>4 In the File menu, click Apply.
- 5 In the Available Adapters box, select the second HBA in the list.
- **6** Repeat [step 3](#page-24-2) and [step 4.](#page-24-5)
- <span id="page-24-4"></span>**7** Reboot the cluster node.
- **8** Repeat [step 1](#page-24-3) through [step 7](#page-24-4) on each additional node.

#### <span id="page-25-0"></span>The Cluster Disks are not Initialized in Disk Management

On clusters running Windows Server 2003, Disk Management may display the cluster disks as not initialized.

This issue may occur if the cluster disks are owned by other nodes in the same cluster. This behavior is normal and does not affect cluster operations. For more information, see the Microsoft knowledge base article 818878 on the Microsoft Support website at support.microsoft.com.